# Epos

⋒

- [Конфигурирование модуля](#page-0-0)
- [Печать отчета по безналу](#page-2-0)
- [Печать краткого отчета по безналу](#page-2-1)
- [Логирование](#page-2-2)

Модуль Epos предназначен для выполнения оплаты платежными картами с использованием банковского терминала Epos.

Функционал поддержан для кассового ПО Artix на базе Ubuntu 18.04 и 22.04.

Типы поддерживаемых операций:

- оплата чека продажи,
- отмена оплаты для чека продажи,
- возврат/возврат по чеку продажи,
- печать полного и краткого отчетов,
- [сверка итогов](https://docs.artix.su/pages/viewpage.action?pageId=27531145#id--COMMAND_VERIFYTOTAL).

#### <span id="page-0-0"></span>Конфигурирование модуля

Для использования модуля необходимо установить пакет artix-epos командой:

aptitude install artix-epos

Запрос к процессинговой системе Epos выполняется при выборе специального типа оплаты. Для добавления типа оплаты необходимо выполнить конфигурирование модуля. Номер типа оплаты задается в процессе конфигурирования.

#### Конфигурирование модуля

dpkg-reconfigure artix-epos

Настройки процессинга задаются в файле /linuxcash/cash/paysystems/epos/epos.ini в секции [Main]:

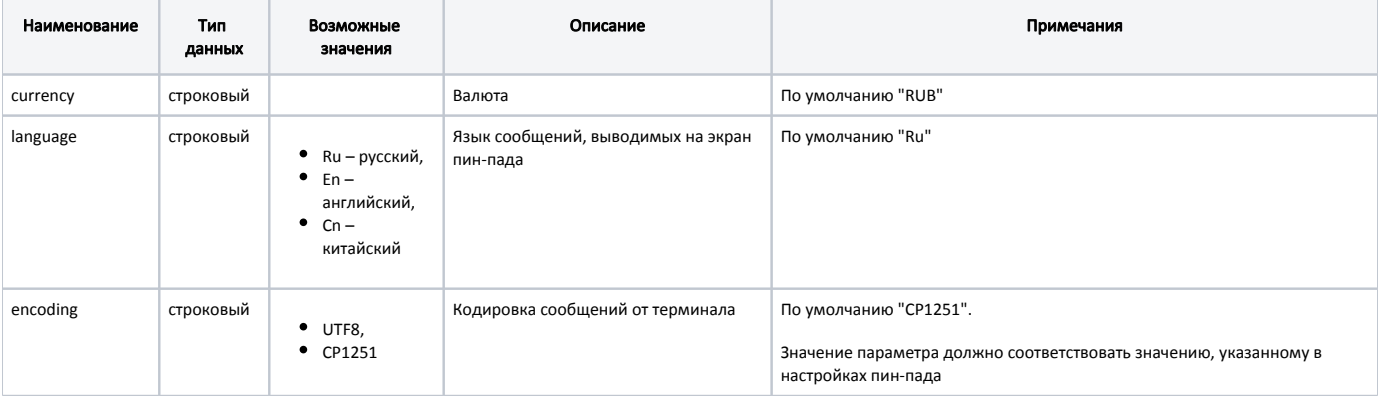

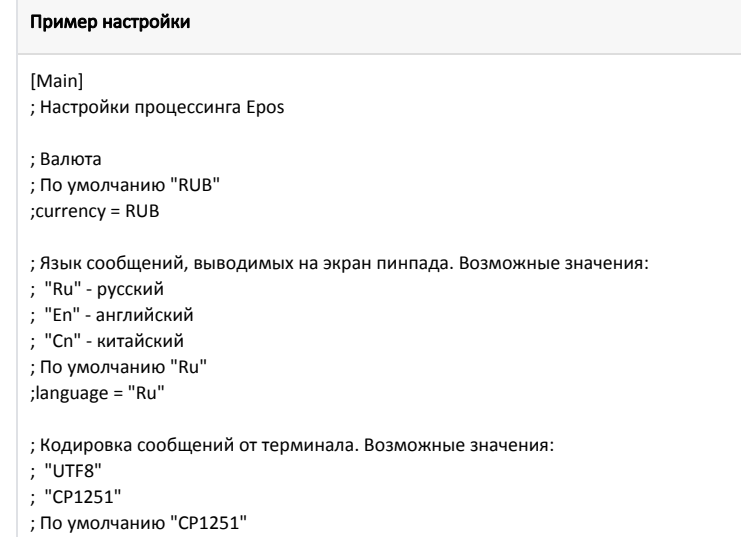

;encoding = "CP1251"

Настройка подключения к пин-паду производится в файле /linuxcash/cash/paysystems/epos/lib/eBrige.ini:

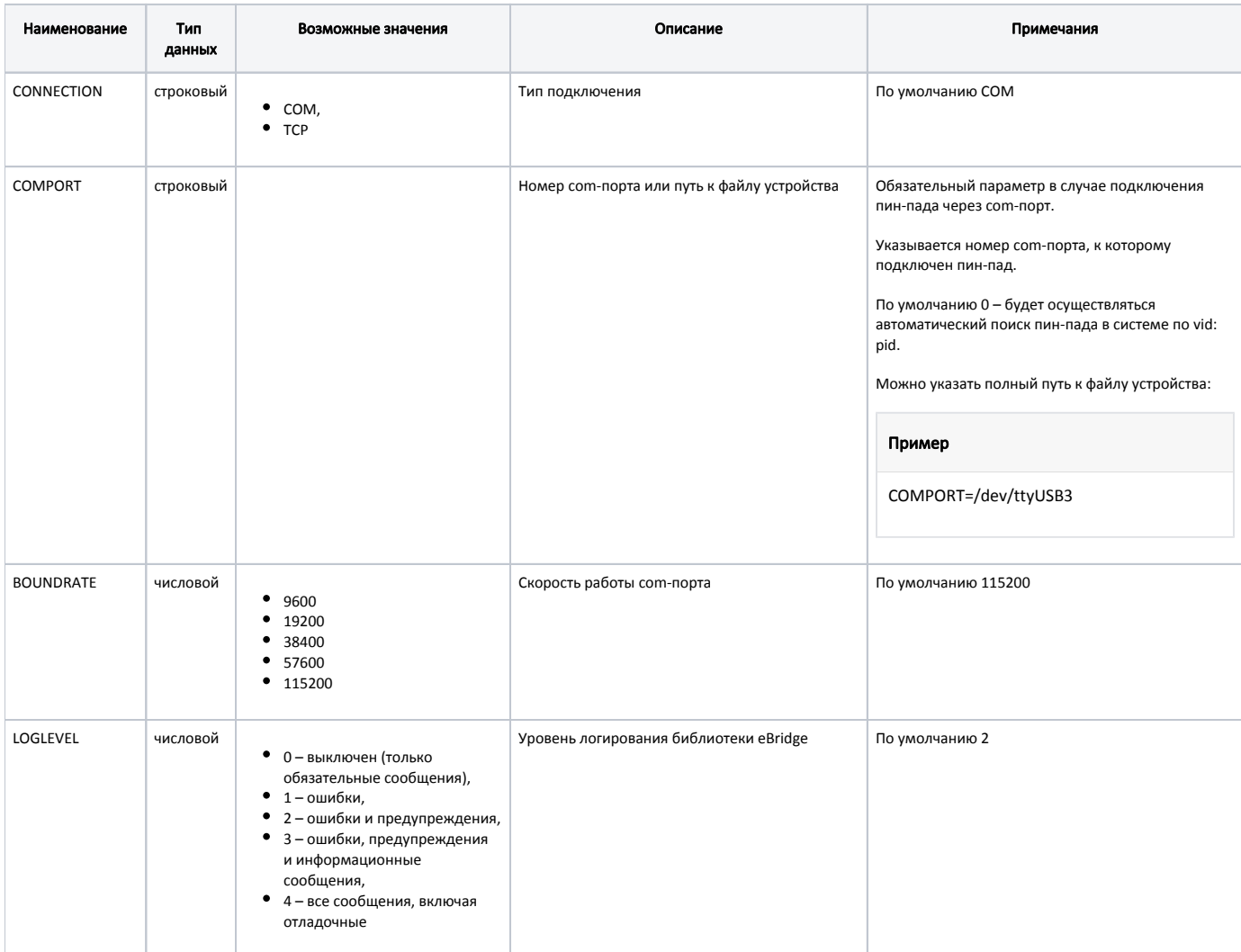

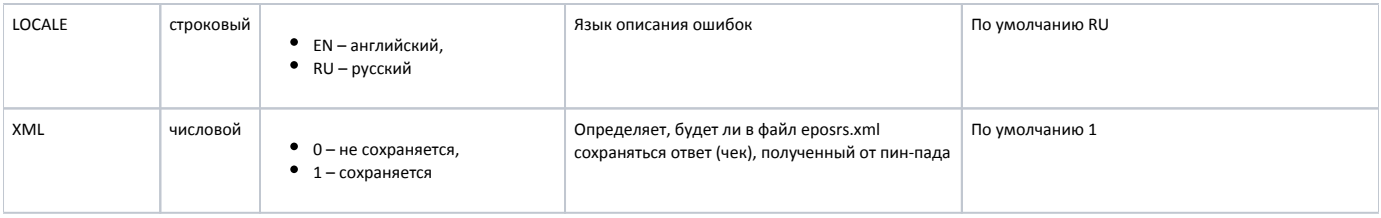

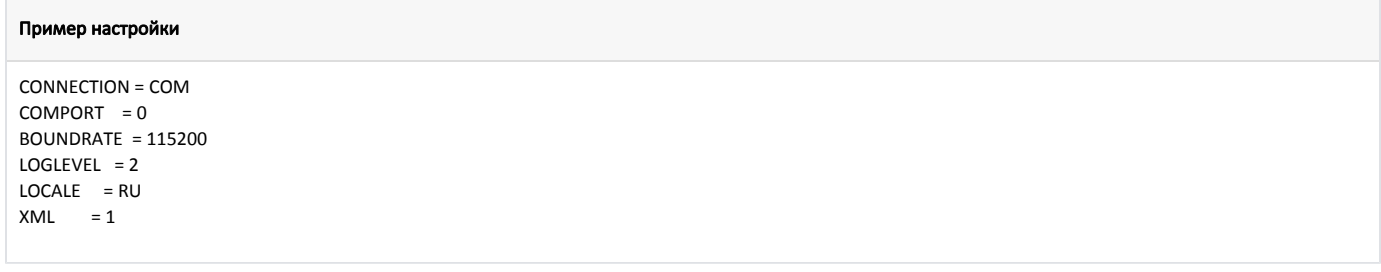

### <span id="page-2-0"></span>Печать отчета по безналу

Для возможности печати отчета по безналу на пин-паде Epos необходимо в утилите администрирования Yuki на клавишу или пункт меню настроить действие "Печать отчета по безналу" с командой COMMAND\_EMV\_PRINTREPORT и параметром valutcode с указанием кода валюты. О настройке действий подробнее можно прочитать в разделе "[Настройка действий"](http://docs.artix.su/pages/viewpage.action?pageId=10649696).

#### <span id="page-2-1"></span>Печать краткого отчета по безналу

Для возможности печати краткого отчета по безналу на пин-паде Epos необходимо в утилите администрирования Yuki на пункт меню настроить действие "Печать краткого отчета по безналу" с командой COMMAND\_EMV\_PRINTSHORTREPORT и параметром valutcode с указанием кода валюты. О настройке действий подробнее можно прочитать в разделе ["Настройка действий](http://docs.artix.su/pages/viewpage.action?pageId=10649696)".

## <span id="page-2-2"></span>Логирование

Журнал запросов к процессинговой системе Epos ведется в файле /linuxcash/logs/current/epos.log.

Настройки логирования осуществляются в конфигурационном файле /linuxcash/cash/paysystems/epos/Artix/epos.conf.